# College Retention Report

# Help Documentation

Updated: October 2020

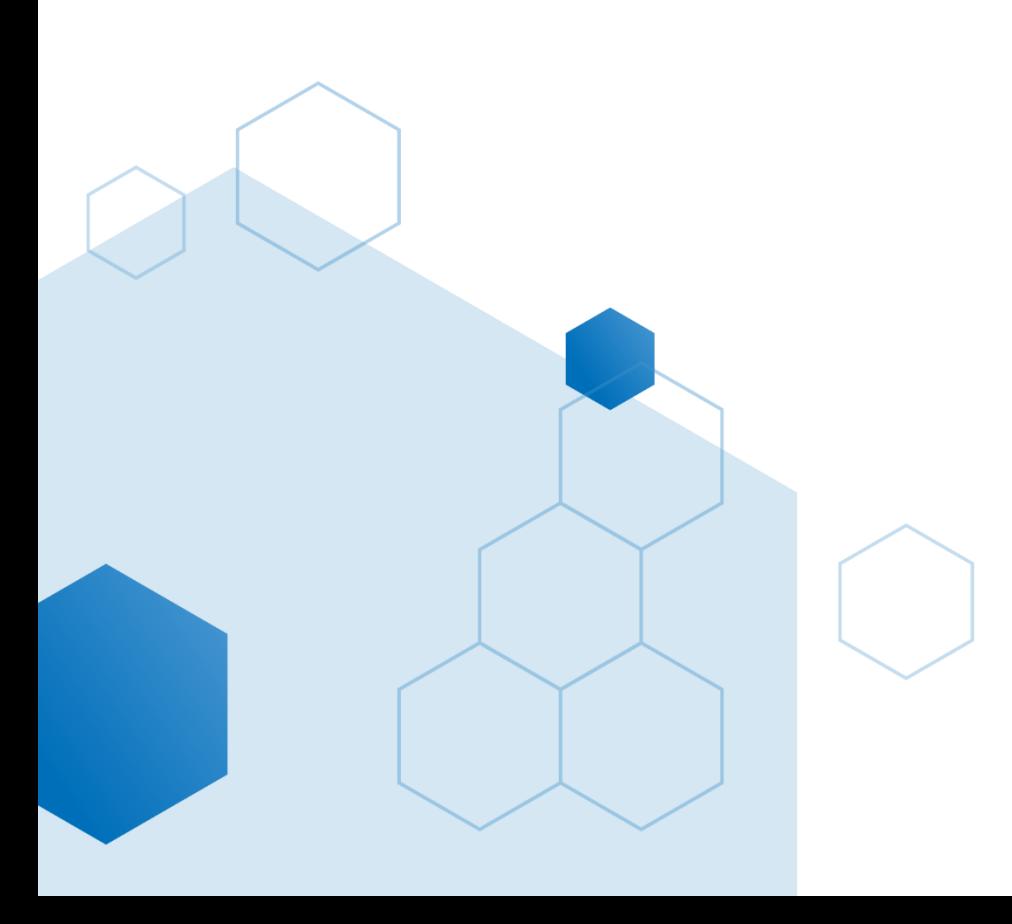

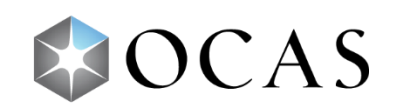

# **RETN001 – College Retention**

#### **What's in this report?**

This one-page report gives a high-level view of a college's retention numbers. It provides insight into not only how many students a college retained for a specific term or application cycle, but shows where students transferred to/attended if they went to another college.

The report is split into three separate sections:

- A table detailing both the initial and subsequent student count for a specific college.
- Bar graphs identifying which colleges students transferred to/attended after leaving the initial college.
- A line chart showing how many students continued their studies at the initial college over a given period of time.

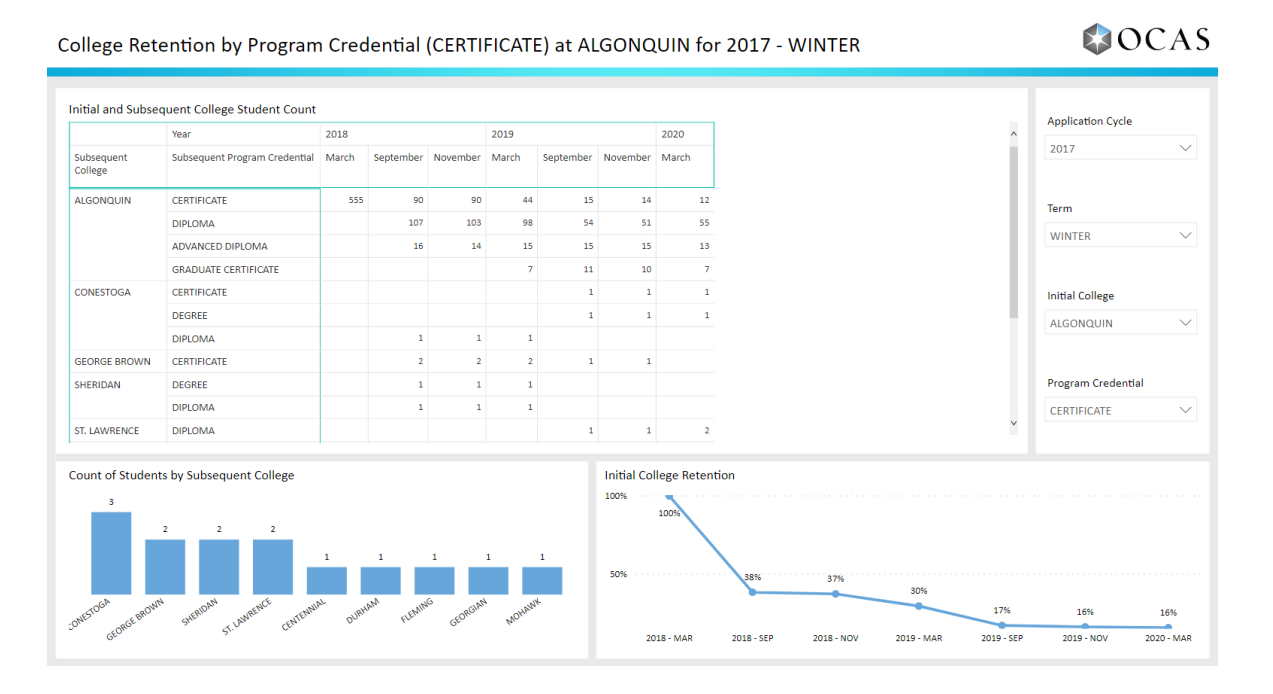

#### **Why is this report useful?**

This report shows how successful a college is at retaining their students. After selecting a starting cohort using the *Application Cycle* and *Term* filters, you can track students to see how many are retained by a specific college. Notably, the report also lets you investigate when students left the initial college and gain insight as to where they continued their studies (if they chose to do so). This report can answer vital questions to help a college understand and improve its student retention rates:

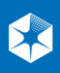

- Are retention numbers up or down this term/application cycle compared to the previous term/application cycle?
- Where are students from my college going if they chose to continue their studies elsewhere?
- How many students are leaving to go to a competitor or nearby colleges?
- How many students chose to continue their education at my college for an entire term/application cycle?
- When is the college seeing the highest dropout/transfer rate?
- What are the retention numbers for specific program credentials? Is the college retaining more diploma students or advanced diploma students, etc.?

#### **How to use this report**

The report displays retention information in three separate sections—*Initial and Subsequent College Student Count* (table), *Count of Students by Subsequent College* (bar graphs), *Initial College Retention* (line chart). Each section can be adjusted by four different filters found on the right-hand side of the report. In the sections below, you will find definitions for key terminology used in this report and descriptions of the four filters.

#### **Data Definitions**

**Initial College** – the college selected by the *Initial College* filter. When an initial college is set, its data will be used to populate the entire report.

**Subsequent College\*** – any college that a student has transferred to or attended after leaving the initial college. For example, if the initial college is set to Algonquin and a student transfers to Seneca, Seneca is the subsequent college. The report will show all of the subsequent colleges students have transferred to in the selected application cycle/term.

#### **Report Filters**

You must set each of the following filters to populate the report:

#### **Application Cycle**

- Use this filter to set a date for the application cycle you want to investigate.
- You can select applications cycles from 2013 to the present.
- This filter affects all three sections of the report.

#### **Term**

- Select a starting term (Fall or Winter) for the selected application cycle.
- This filter affects all three sections of the report.

#### **Initial College**

- Select a specific college to see its retention data in the report.
- This filter affects all three sections of the report.

#### **Program Credential**

- The type of program students pursued at the start their studies at the initial college.
- Program credentials include *Advanced Diploma*, *Certificate*, *Degree*, *Diploma*, *Graduate Certificate* and *No Credential Received or Unknown*.\*
- This filter affects all three sections of the report.

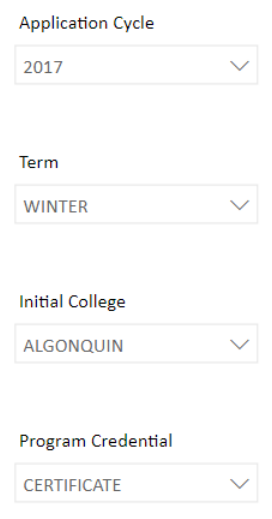

#### **Section One: Initial and Subsequent College Student Count**

This detailed table displays the number of students who began (cohort) their education at the initial college for the set application cycle/term, how many of them left the college and when, and where they transferred to if they continued their education at another Ontario college. It also shows if the student continued with the same credential or switched to a different one.

Note: This count does not include students who started with advanced standing.

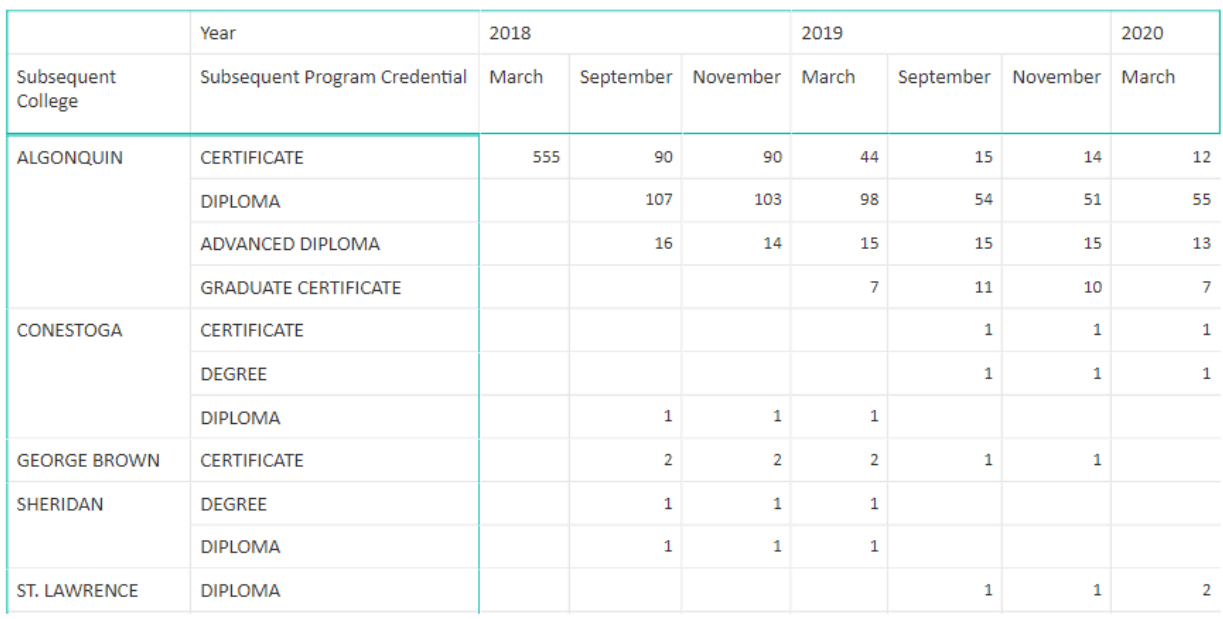

#### Initial and Subsequent College Student Count

#### **Section Two: Count of Students by Subsequent College**

This bar graph shows the overall count of distinct students who attended a subsequent college after attending the initial college. Each bar depicts the number of students who transferred to or attended a specific subsequent college. While this information is found in the *Initial and Subsequent College Student Count* table, this bar graph gives you subsequent college information at a quick glance.

Note: This report tracks students who transferred to another college, but also counts those who attended a different college years after attending the initial college.

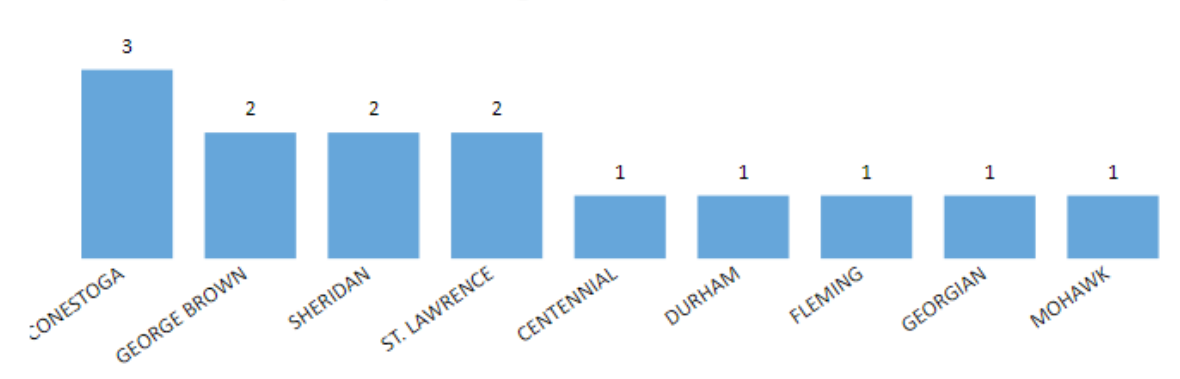

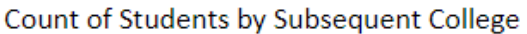

#### **Section Three: Initial College Retention**

This line graph shows the percentage of students retained by the initial college over the months as determined by the *Application Cycle* and *Term* filters. This line graph gives a quick and informative visual indication of when a college is experiencing the highest dropout rates. It also allows you to see how many students began with a specified program credential in comparison to how many remained at the end of the set application cycle/term.

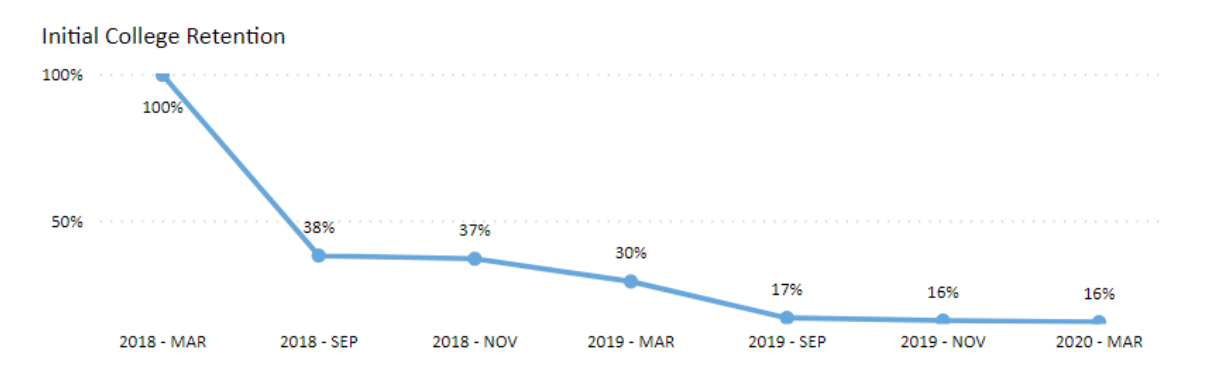

### **Tips and Suggestions**

• When using the *Initial and Subsequent College Student Count* table, click on a specific subsequent college, subsequent program credential, year, or month to focus in on that data. Doing so will adjust the data in the *Count of Students by Subsequent College* section. Click on the column/row/cell to reset the table and bar graphs:

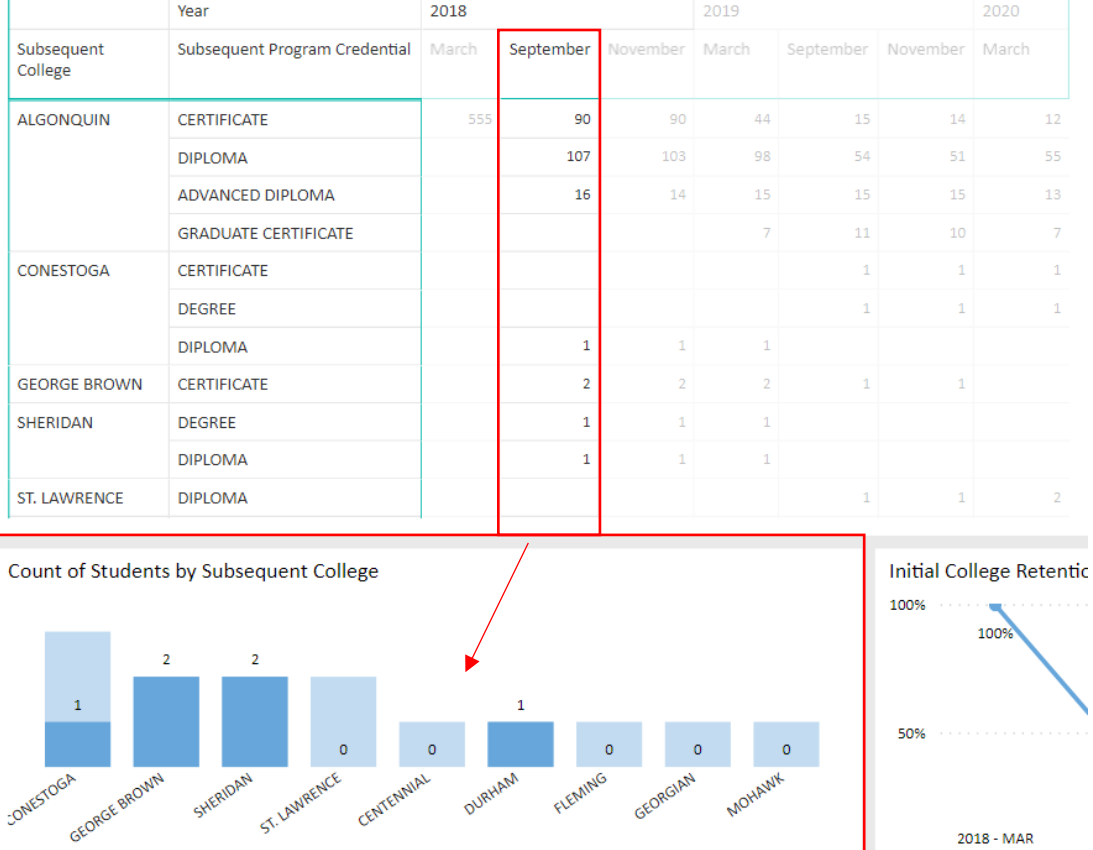

Initial and Subsequent College Student Count

• When using the *Count of Students by Subsequent College* section, click on a bar graph to zeroin on subsequent college and transfer data in the *Initial and Subsequent College Student Count* table. Click the bar graph again to reset both sections:

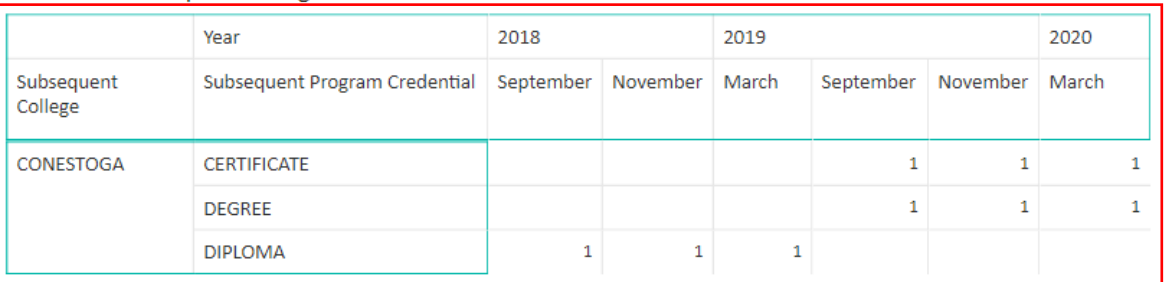

#### Initial and Subsequent College Student Count

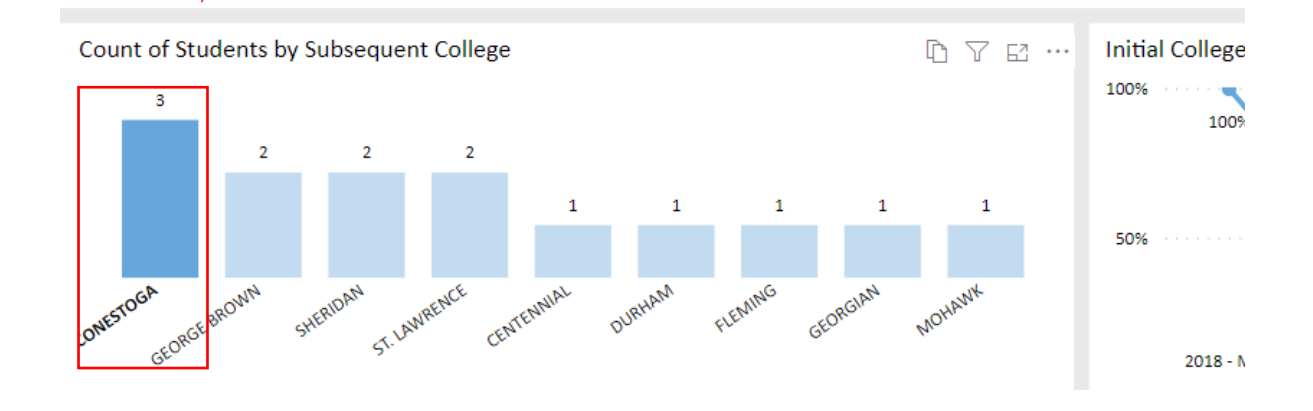

• When using the *Initial College Retention* line graph, move the cursor across the graph and hover near a vertical line to see the summarized data (i.e., percentage of the number of students retained for that month):

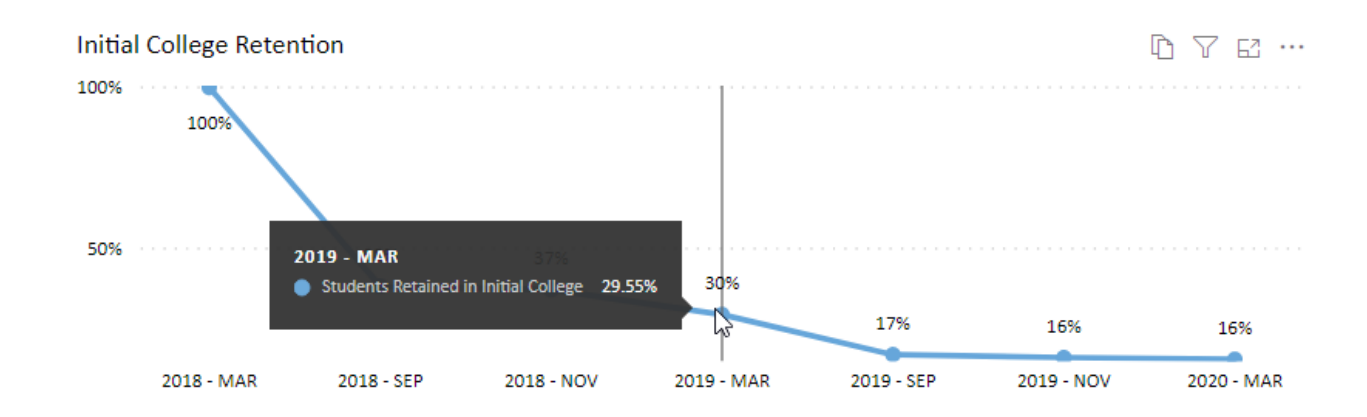

## **\*Notes**

- In the event a student graduates from an initial college and then attends a subsequent college in the future, they will be counted as attending that subsequent college according to their start date.
- Enrolment numbers are based on an algorithm matching enrolment data from the colleges to OCAS applicants. Some inaccuracies may be introduced by this process. These inaccuracies, plus inaccuracies in college-supplied enrolment data, may result in additional student counts in the initial college cohort that are outside of the college and program credential selected.

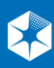